## **Requisits tècnics**

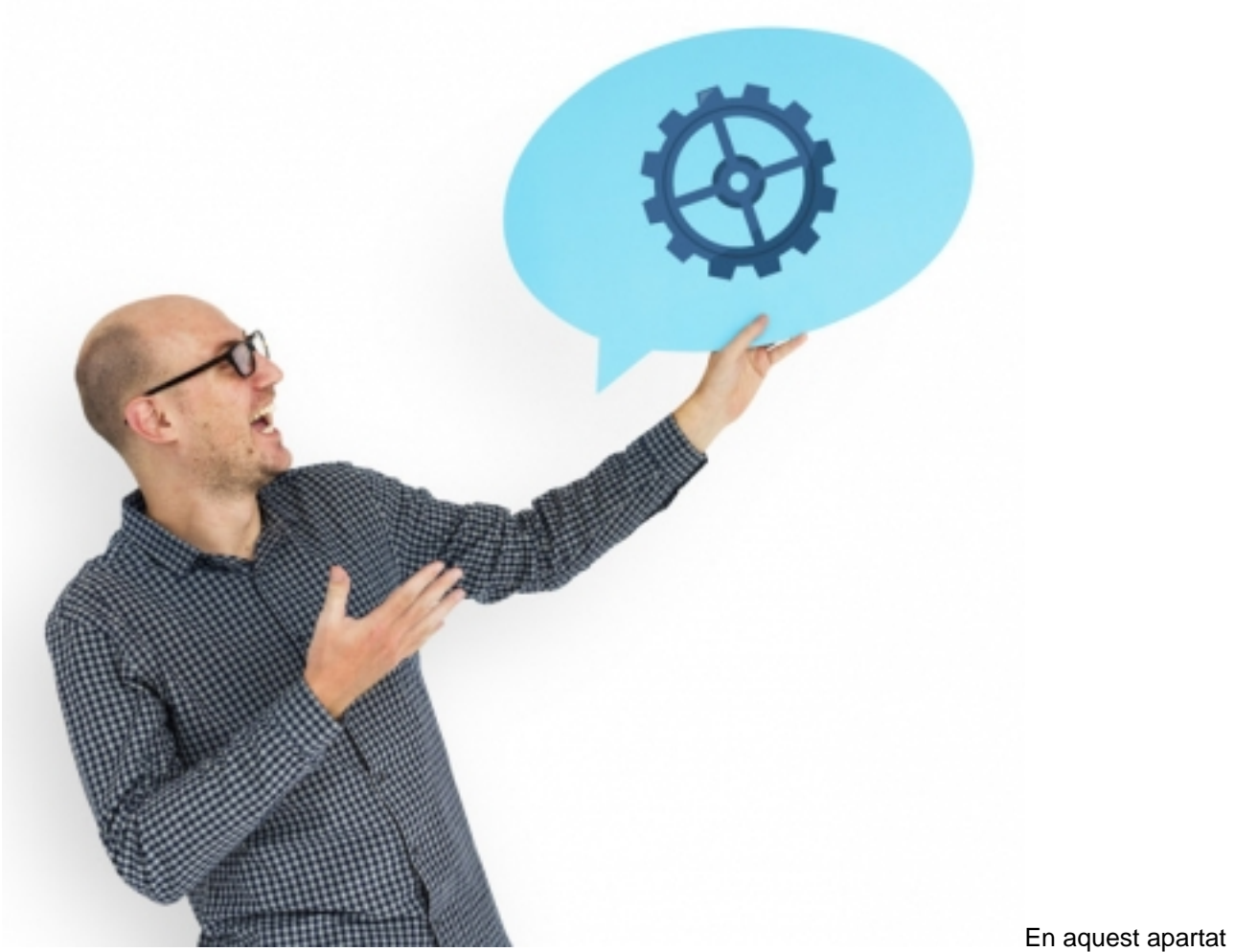

trobareu resposta a les preguntes més freqüents relacionades amb les configuracions dels ordinadors, el maquinari, el pogramari necessari i altres aspectes tècnics.

Recordeu consultar la guia de [Requisits previs a la implantació SeTDIBA](https://setdiba.diba.cat/requisits) [1] per obtenir el llistat de tots els requisits a tenir resolts abans de la implantació. **Categories:** Requisits previs **Etiquetes:** requisits tècnics

# **Caducitat del vostre segell d'òrgan. Com el renovem?**

**Si el vostre ens local ja forma part del projecte SeTDIBA,** vau necessitar el segell d'òrgan per poder iniciar el projecte i realitzar còpies autèntiques de documents de forma automatitzada (antigues compulses físiques).

El Certificat de Segell electrònic **caduca als tres anys** i cal renovar-lo. En aquest article us expliquem com fer-ho.

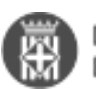

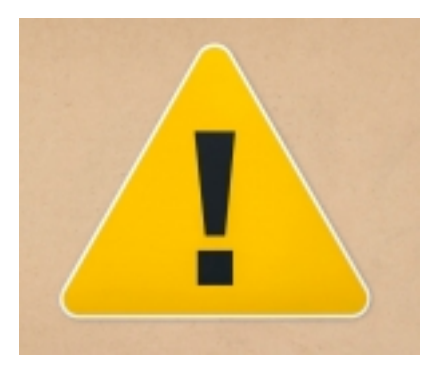

Si el vostre Certificat de Segell d'Òrgan és de l'AOC rebreu un recordatori previ a la caducitat, per poder tramitar la renovació amb suficient antel·lació, donat que no és automàtica. Igualment, podreu comprovar la caducitat del vostre segell d'òrgan dins del propi gestor d'expedients a: **Configuració General/Seguretat/Configuració de Segell d'Òrgan.** 

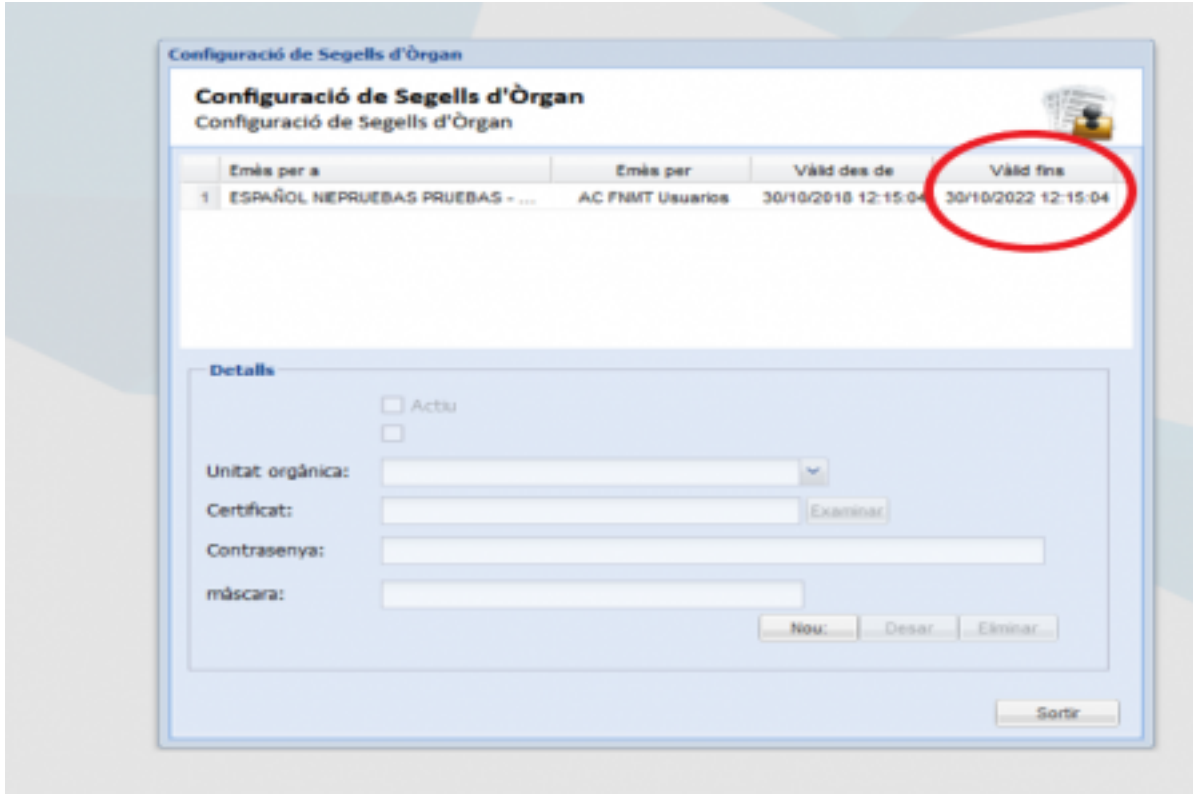

Podeu comprovar la data **fins quan és vàlid** (veure imatge). Tindreu accés a aquesta informació si teniu permisos d'administrador/a.

Us recomanem **crear una tasca**, amb la informació de la caducitat, per no oblidar-vos i sol·licitar la renovació del Segell d'Òrgan a temps!

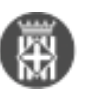

**És important que sol·liciteu el Segell d'Òrgan per SeTDIBA, perquè si el demaneu per Accede o per Firmadoc n'haureu de demanar dos, un per a cada eina.** Heu de comprovar que a **Configuració de Segells d'Òrgan tingueu aquests dos xecs clicats**:

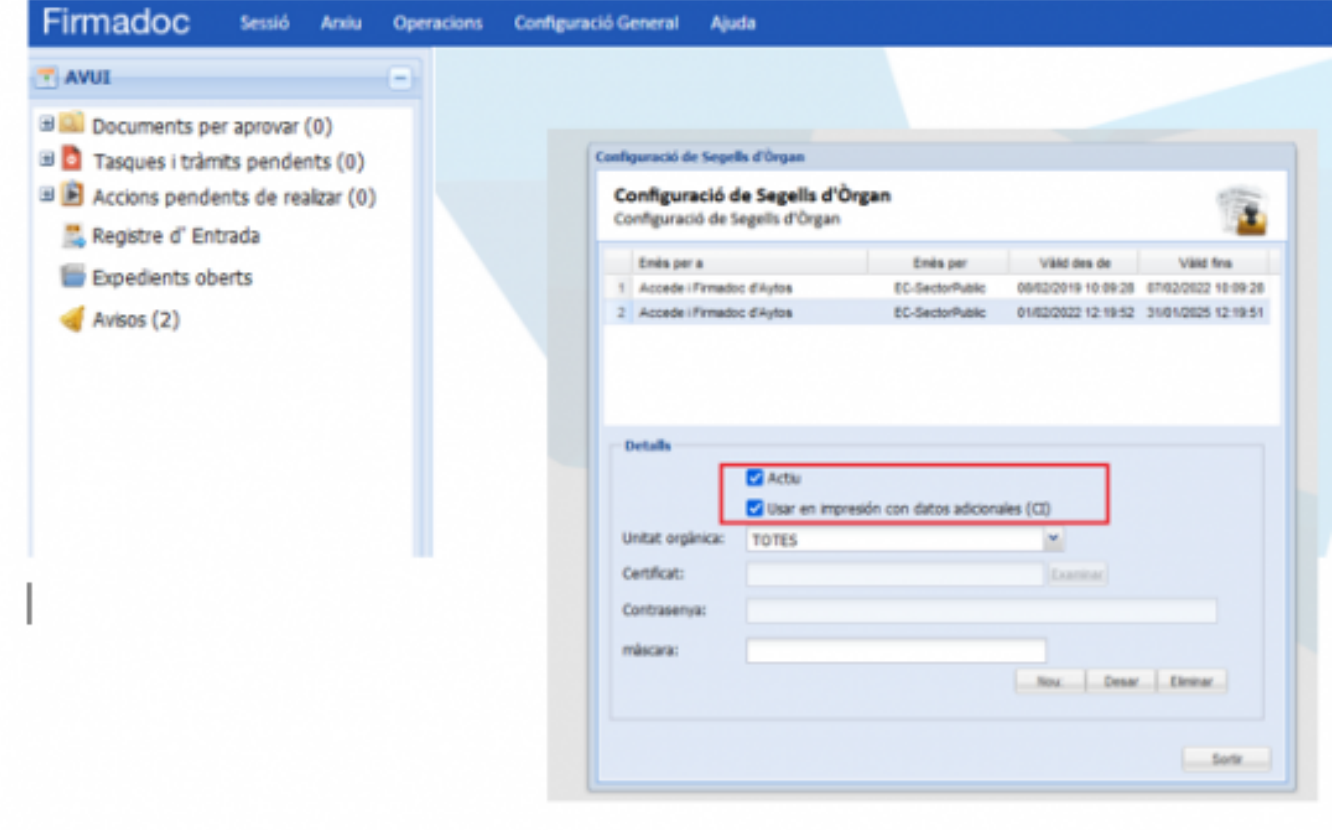

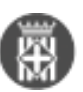

Recordeu, quan s'apropa la data de caducitat d'un segell electrònic és el moment de **sol·licitar la seva renovació** (concretament la renovació es pot sol·licitar durant els **seixanta dies previs** a la caducitat del segell).

Podeu ampliar informació en aquest enllaç de l'AOC: [Caducitat d'un segell electrònic: què cal tenir en compte per](https://www.aoc.cat/blog/2022/caducitat-dun-segell-electronic-que-cal-tenir-en-compte-per-renovar-lo/) [renovar-lo – Consorci AOC](https://www.aoc.cat/blog/2022/caducitat-dun-segell-electronic-que-cal-tenir-en-compte-per-renovar-lo/) [2] **Categories:** Requisits previs **Categories:** Preguntes més freqüents **Etiquetes:** #segell d'òrgan **Etiquetes:** #òrgan

### **Quins escàners són compatibles amb SeTDIBA?**

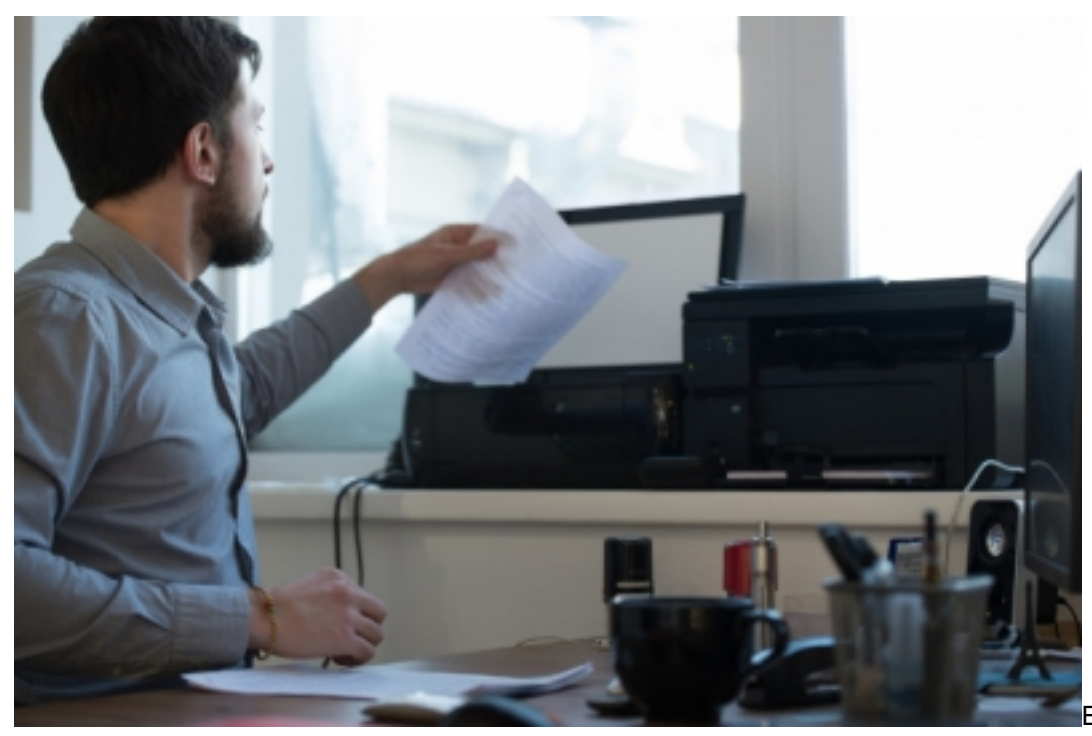

En el projecte SeTDIBA

els escàners han d'estar instal•lats en local.

Els requisits bàsics són:

1r) compatible amb protocol TWAIN

2n) capacitat per escanejar a dues cares, B/N i color

3r) alimentador automàtic de paper. La capacitat de l'alimentador dependrà del volum habitual a l'ajuntament. Com més velocitat de processament, habitualment més car és l'escànner.

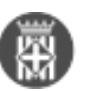

Tingueu en compte també les següents consideracions:

- No han de ser fotocopiadores multifunció en xarxa.

- Recomanem que siguin, a més d'escàner, també impressora. Això ajudarà a economitzar espai en les taules on necessiteu els dos diapositius. Aquesta recomanació és especialment important en els llocs de treball del registre. - L'escàner esdevé un equipament crític en el projecte SeTDIBA. És important disposar d'un servei de

manteniment postvenda que us permeti reparar-lo o substituir-lo amb la màxima urgència.

- Els escàners que **només** escanegen arrossegant el paper amb rodets poden donar problemes de manteniment, és preferible optar per un model que també permeten l'alimentació manual del document, especialment per poder digitalitzar DNIs o carnets,

**Categories:** Preguntes més freqüents

## **Com configuro els ordinadors que treballin amb SeTDIBA?**

Els programes de SeTDIBA requereixen instal·lar en els vostres equips programari extra per poder desplegar totes

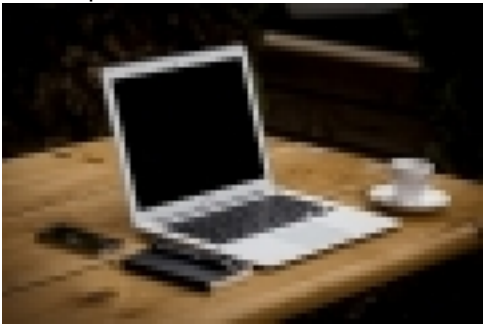

les seves funcionalitats.

El primer i més important, és el navegador. Tot i que és possible accedir i treballar amb els navegadors més habituals (Edge i Chrome), l'únic navegador certificat per AYTOS és **FIREFOX**. Us recomanem que l'utilitzeu sempre com a navegador base per accedir als programes SeTDIBA. A peu de pàgina disposeu d'un manual per configurar el navegador pas a pas.

Podeu descarregar FIREFOX des d'aquesta adreça: [https://www.mozilla.org/ca/firefox/](https://www.mozilla.org/ca/firefox/all/) [3]

A banda del navegador, per poder generar documents des del vostre editor de textos habitual (word generalment), es necessari instal·lar **JAVA** i actualitzar-lo a la darrera versió. El podeu descarregar a: <https://www.java.com/es/download/> [4]

Per poder signar amb les vostres T-CAT o T-CAT-P , necessiteu instal·lar el programa **BIT4ID**. El podeu descarregar des d'aquesta adreça: <https://epscd.aoc.cat/suport/descarregues/bit4id/> [5]

BIT4ID substitueix l'anterior programari de signatura Safesign. Podeu obtenir més informació del canvi en aquesta noticia: [Com fer els canvis del nou xip criptogràfic de les targetes T-CAT? Programari Bit4id | Serveis de](https://setdiba.diba.cat/wiki/com-fer-canvis-del-nou-xip-criptografic-de-les-targetes-t-cat-programari-bit4id) [Transformació Digital \(diba.cat\)](https://setdiba.diba.cat/wiki/com-fer-canvis-del-nou-xip-criptografic-de-les-targetes-t-cat-programari-bit4id) [6]

També heu d'instal·lar **Autofirma**. El podeu descarregar a: <http://firmaelectronica.gob.es/Home/Descargas.html> [7]

Si no sou administradors dels vostres equips no podreu instal·lar aquest programari. Si aquest és el cas, contacteu amb el vostre suport informàtic o amb el vostre Consell Comarcal (cas que el vostre ajuntament formi part d'un Consell Comarcal adherit a la [Xarxa de Suport al Govern Digital - XSGD](https://www.diba.cat/web/innovacio-digital/xsgd) [8]). **Categories:** Requisits previs **Categories:** Preguntes més freqüents **Etiquetes:** requisits **Etiquetes:** Ordinadors **Etiquetes:** java **Etiquetes:** Autofirma

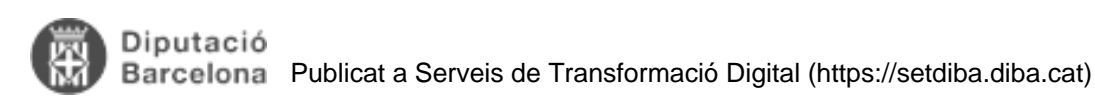

**Etiquetes:** Navegadors **Etiquetes:** Safesign Adjunt Mida [MAN\\_REQUISITS\\_CONFIGURACIO\\_NAVEGADORS\\_F](https://setdiba.diba.cat/sites/setdiba.diba.cat/files/man_requisits_configuracio_navegadors_firefox_i_autofirma_24022023.pdf) 1007.55 KB [IREFOX\\_i\\_AUTOFIRMA\\_24022023.pdf](https://setdiba.diba.cat/sites/setdiba.diba.cat/files/man_requisits_configuracio_navegadors_firefox_i_autofirma_24022023.pdf) [9]

### **Com instal·lo i configuro mòbils i/o tauletes per a la signatura electrònica de documents?**

SeTDIBA ofereix una aplicació mòbil (tant per a sistemes ANDROID, com per IOS) que permet la signatura de

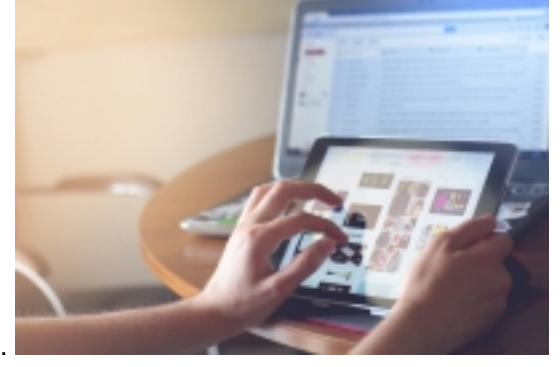

documents des del vostre mòbil o tauleta.

Per poder utilitzar-la necessitareu exportar el vostre certificat en versió programari [\(T-CAT-P](https://www.aoc.cat/blog/2022/passat-a-la-t-cat-p/) [10]) en el vostre mòbil o tauleta. Després tant sols haureu de descarregar l'aplicació FIRMADOC MOBILE en el vostre dispositiu.

Us oferim dues guies on es detalla pas a pas tant l'exportació del certificat com la descarrega i la configuració de l'aplicació:

- [Android. Instal·lació i configuració de l'aplicació mòbil de signatura](https://setdiba.diba.cat/documents/android-instal-lacio-configuracio-de-laplicacio-mobil-de-signatura) [11]
- [IOS. Instal·lació i configuració de l'aplicació mòbil de signatura](https://setdiba.diba.cat/documents/ios-instal-lacio-configuracio-de-laplicacio-mobil-de-signatura) [12]

La URL que s'ha de configurar un cop instal·lada l'aplicació és: <http://fdoc01.diba.cat/relay> [13]

NOTA: Amb FIRMADOC MOBILE podreu consultar i signar documents en que consteu com a aprovadors, però no podreu consultar altres documents, ni tampoc accedir a expedients o tràmits. **Categories:** Preguntes més freqüents

### **Quina diferència hi ha entre una T-CAT i una T-CAT P?**

Existeixen, dues diferències bàsiques entre la T-CAT i la T-CAT P:

1. La T-CAT és una targeta física i, en canvi, la T-CAT P és un programari software.

2. LA T-CAT només es pot fer servir en ordinadors i, en canvi, la T-CAT P es pot utilitzar tant en ordinadors com en dispositius mòbils (tablets i mòbils).

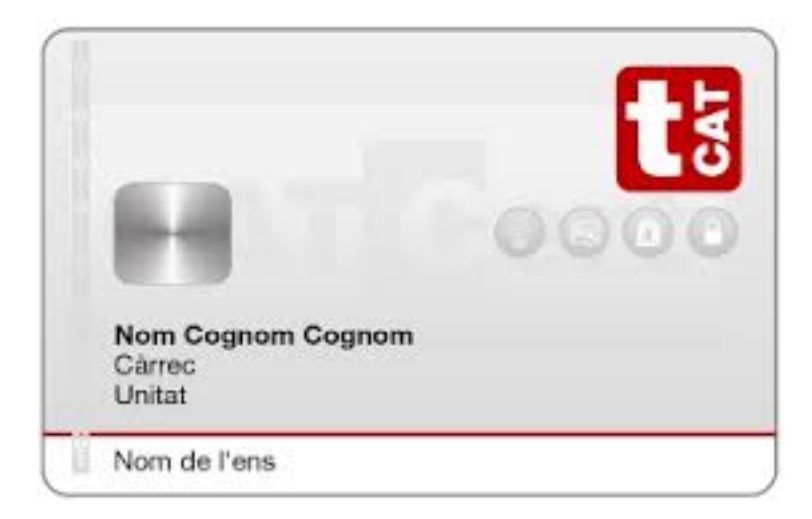

La T-CAT, targeta física, requereix, doncs, d'un lector de targetes que es pot fer servir a qualsevol ordinador. En canvi la T-CAT P, al ser un certificat tipus programari l'haureu d'instal·lar (importar certificat) a cada dispositiu del que voleu disposar de la signatura electrònica (sigui l'ordinador, tauleta i/o mòbil).

En el cas dels usuaris que està previst que signin des de dispositius mòbils, serà indispensable sol·licitar un certificat T-CAT P. Per la resta de personal que treballin amb ordinadors o portàtils, serà opcional triar una T-CAT o T-CAT P.

**Categories:** Preguntes més freqüents

#### **URL d'origen:** <https://setdiba.diba.cat/wiki/requisits-tecnics>

#### **Enllaços:**

- [1] https://setdiba.diba.cat/requisits
- [2] https://www.aoc.cat/blog/2022/caducitat-dun-segell-electronic-que-cal-tenir-en-compte-per-renovar-lo/
- [3] https://www.mozilla.org/ca/firefox/all/
- [4] https://www.java.com/es/download/
- [5] https://epscd.aoc.cat/suport/descarregues/bit4id/
- [6] https://setdiba.diba.cat/wiki/com-fer-canvis-del-nou-xip-criptografic-de-les-targetes-t-cat-programari-bit4id
- [7] http://firmaelectronica.gob.es/Home/Descargas.html
- [8] https://www.diba.cat/web/innovacio-digital/xsgd
- [9] https://setdiba.diba.cat/sites/setdiba.diba.cat/files/man\_requisits\_configuracio\_navegadors\_firefox\_i\_autofirma\_ 24022023.pdf
- [10] https://www.aoc.cat/blog/2022/passat-a-la-t-cat-p/
- [11] https://setdiba.diba.cat/documents/android-instal-lacio-configuracio-de-laplicacio-mobil-de-signatura
- [12] https://setdiba.diba.cat/documents/ios-instal-lacio-configuracio-de-laplicacio-mobil-de-signatura
- [13] http://fdoc01.diba.cat/relay